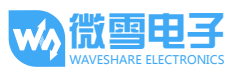

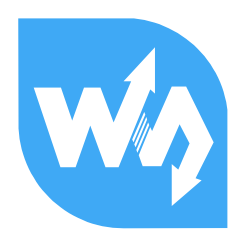

# RS485 CAN Shield 用户手册

# <span id="page-0-0"></span>产品概述

RS485 CAN Shield 是微雪电子为 NUCLEO/XNUCLEO 开发的一款的带 RS485 和 CAN 通信功能的扩展 板,具备 RS485、CAN 通信功能。

## 特点:

- 基于 Arduino 标准接口设计,兼容 UNO、Leonardo、NUCLEO、XNUCLEO 开发板
- 具备 RS485 功能, 收发器为 MAX3485, 3.3V 供电
- 具备 CAN 功能,收发器为 SN65HVD230, 3.3V 供电

注意:① 使用 **3.3V** 供电; ② **UNO**、**Leonardo** 等 **Arduino** 板由于没有 **CAN** 硬件接口,需要通 过软件模拟 **CAN** 总线时序才能使用。

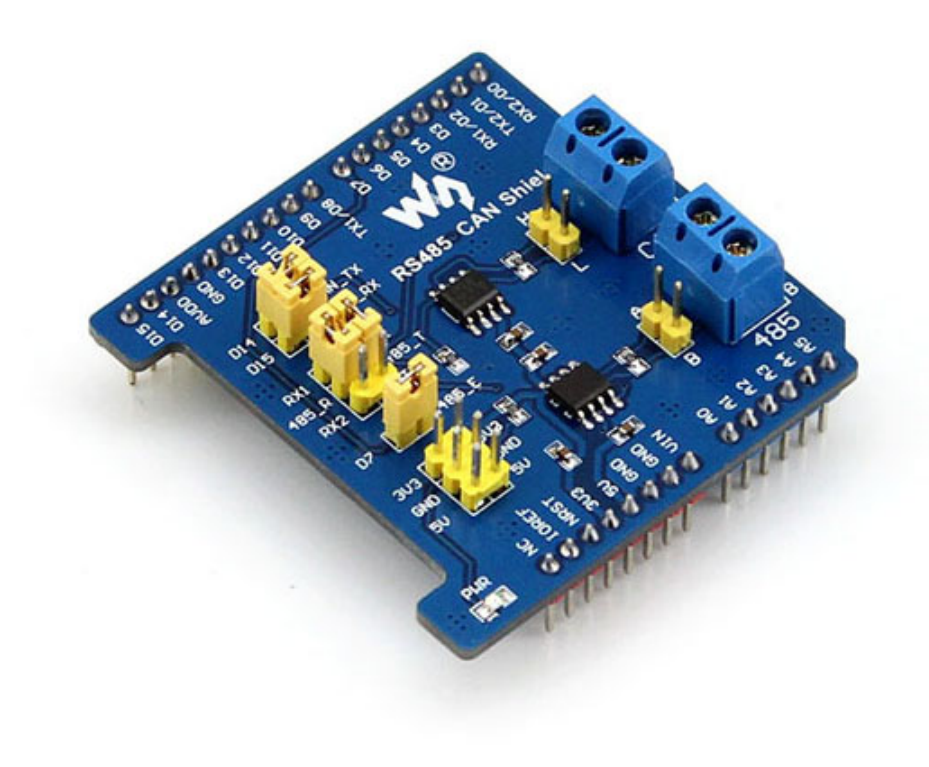

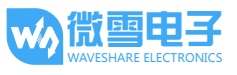

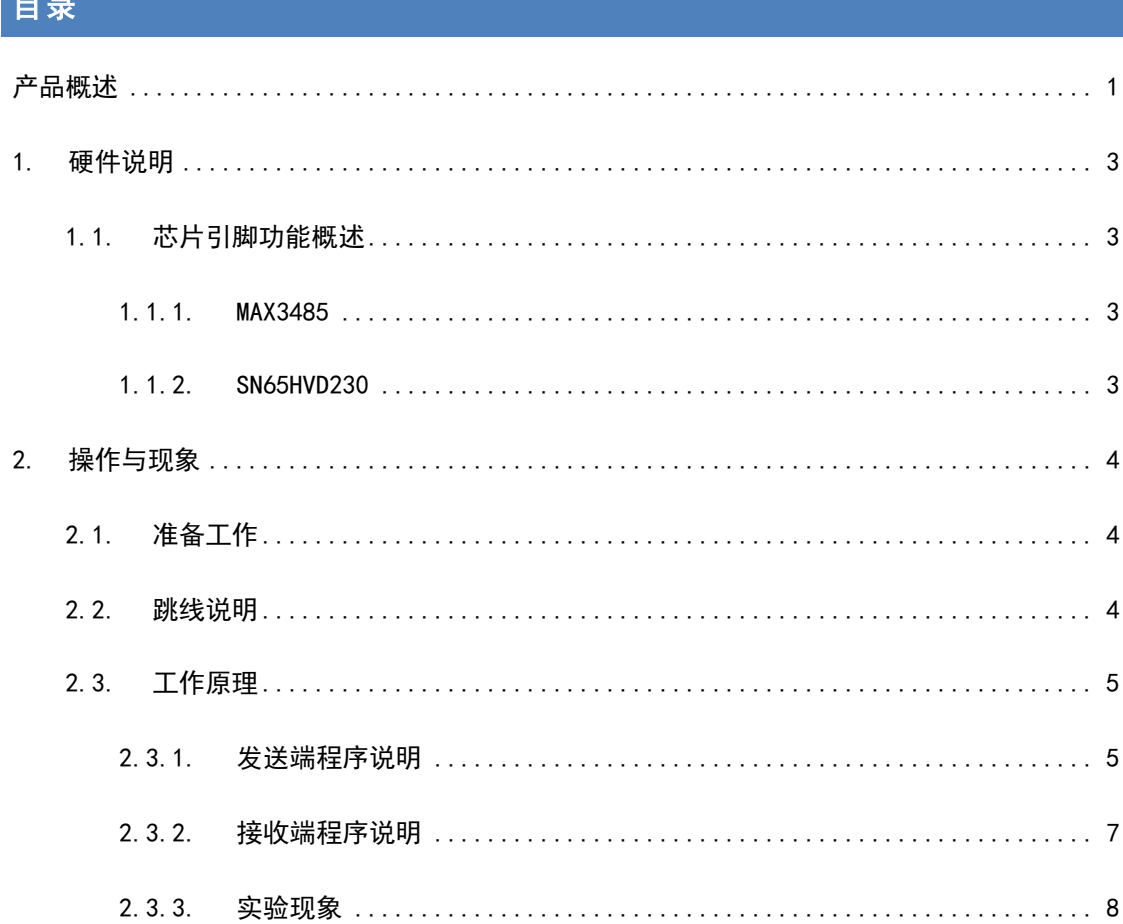

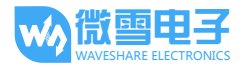

# <span id="page-2-0"></span>1. 硬件说明

#### <span id="page-2-2"></span><span id="page-2-1"></span>1.1. 芯片引脚功能概述

#### 1.1.1. MAX3485

MAX3485 接口芯片是 Maxim 公司的一种 RS-485 驱动芯片。用于 RS-485 通信的低功耗收发器。 采用单一电源+3.3 V 工作,采用半双工通讯方式。RO 和 DI 端分别为接收器的输出和驱动器的输 入端; RE和 DE 端分别为接收和发送的使能端, 当RE为逻辑 0 时, 器件处于接收状态; 当 DE 为 逻辑 1 时,器件处于发送状态;A 端和 B 端分别为接收和发送的差分信号端,当 A-B>+0.2V 时, RO 输出逻辑 1; 当 A-B<-0.2V 时, RO 输出逻辑 0。A 和 B 端之间加匹配电阻, 一般可选 100 Ω 的 电阻。

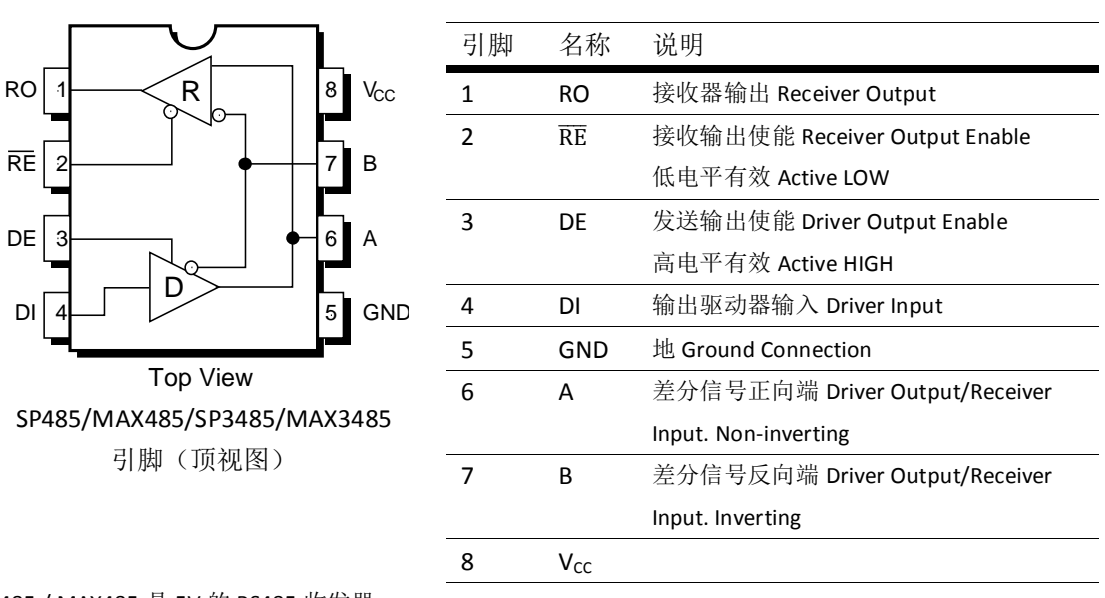

SP485 / MAX485 是 5V 的 RS485 收发器 SP3485 / MAX3485 是 3.3V 的 RS485 收发器

## <span id="page-2-3"></span>1.1.2. SN65HVD230

SN65HVD230 是德州仪器公司生产的 3.3V CAN 收发器,该器件适用于较高通信速率、良好抗干扰 能力和高可靠性 CAN 总线的串行通信。SN65HVD230 具有高速、斜率和等待 3 种不同的工作模式。 其工作模式控制可通过 Rs 控制引脚来实现。CAN 控制器的输出引脚 Tx 接到 SN65HVD230 的数据 输入端 D, 可将此 CAN 节点发送的数据传送到 CAN 网络中;而 CAN 控制器的接收引脚 Rx 和 SN65HVD230 的数据输出端 R 相连, 用于接收数据。

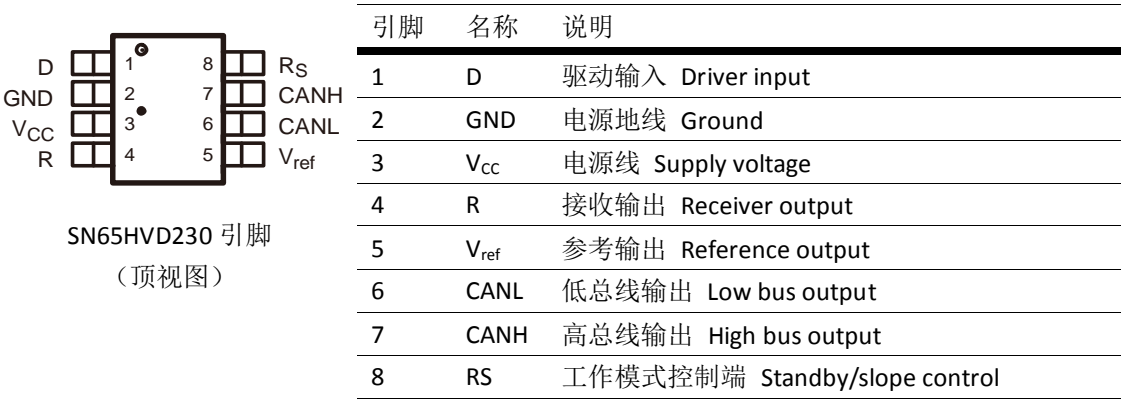

# <span id="page-3-0"></span>2. 操作与现象

# <span id="page-3-1"></span>2.1. 准备工作

RS485 CAN Shield 模块两个

STM32 开发板两个(本手册用的是微雪电子的 Xnucleo 开发板,主控芯片是 STM32F103R) 杜邦线若干

## <span id="page-3-2"></span>2.2. 跳线说明

- D14(PB 9)、D15(PB 8)分别作为默认 CAN 的发送端和接收端。 注:**PB\_9,PB\_8** 作为 **STM32 CAN1** 管脚时编程需打开管脚重映射。
	- **GPIO\_PinRemapConfig(GPIO\_Remap1\_CAN1, ENABLE);**
- D7(PA 8)是 RS485 的发送接收使能端,高电平时为发送状态,低电平时为接收状态。
- D8(PA\_9)、D2(PA\_10)和 D0(PA\_2)、D1(PA\_3)分别是 UART1 和 UART2 的发送端和接收端。可 通过 485 RXD/TXD JMP 跳线帽选择 UART1 或 UART2 作为 RS485 的输出输入端。

注:**Xnucleo** 默认 **PA\_2**、**PA\_3** 作为串口转 **USB** 端口。若要用 **D0**、**D1** 作为 **RS485** 的串口, 则还需变换 **Xnucleo** 中 **JP4** 相应跳线。用跳线帽将 **1**、**3** 管脚短接,**2**、**4** 管脚短接。**Xuncleo** 原理图中 **JP4** 串口跳线如下图所示:

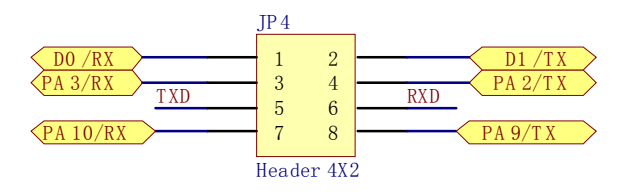

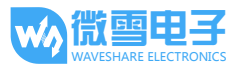

● 模块间通信, CAN 端口的 H,L 分别和另一个模块的 CAN 端口 H,L 对接。RS485 端口的 A,B 分 别和另一个模块的 RS485 端口 A,B 对接。

## <span id="page-4-0"></span>2.3. 工作原理

本测试程序采用 mbed 框架+STM32 库函数的形式,分为发送程序和接收程序两个程序。

CAN:

CAN 驱动程序采用 STM32 库函数编写,封装在 CAN.cpp 和 CAN.h 两个文件中。程序开始调用 CAN 初始化函数 CAN\_Config()配置相关寄存器。

发送程序将要发送的数据保存在发送邮箱(TxMessage)中,再调用驱动函数 CAN\_Transmit(CAN1, &TxMessage)发送出去。

而接收程序侧调用 CAN\_Receive(CAN1, CAN\_FIFO0, &RxMessage);将接收到的数据保存 在接收邮箱(RxMessage)中。

#### RS485:

发送端程序控制 RS485 E 为高电平,使 RS485 处于发送状态,通过 RS485.printf 函数让数据 通过 RS485 串口发送出去。而接收程序则开启接收中断,程序控制 RS485\_E 为低电平, 使 RS485 处于接收状态,中断服务函数通过 RS485.scanf 扫描接收到的数据。

接线:

- D14、D15 分别是默认 CAN 的发送端和接收端。
- D8、D2 是 RS485 的发送端和接收端。
- **D7 是 RS485 发送接收使能端。**
- D0、D1 将信息输出到 PC 端的串口。
- CAN 端口的 H,L 分别和另一个模块的 CAN 端口 H,L 对接。RS485 端口的 A,B 分别和另一个模 块的 RS485 端口 A,B 对接。

## <span id="page-4-1"></span>2.3.1. 发送端程序说明

CAN:程序开始调用 CAN 初始化函数,配置相关寄存器。CAN 通信侧建立一个发送邮箱 TXMsg, 将要发送的数据保存在邮箱中,再调用驱动函数发送出去。

RS485:控制 RS485\_E 为高电平,使 RS485 处于发送状态,通过连接到 RS485 的串口将数据发送 出去。

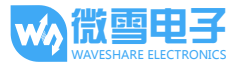

```
#include "mbed.h"
#include "CAN.h"
Serial pc(D1, D0); //serial print message
Serial RS485(D8, D2); //RS485_TX RS485_RX
DigitalOut RS485_E(D7); //RS485_E
CanTxMsg TxMessage;
uint8_t TransmitMailbox = 0;
int i = 0, j = 0;int main() {
   CAN_Config();//CAN 初始化
   RS485_E = 1;//使能 RS485 发送状态
   /* TxMessage */ //设置发送邮箱数据
   TxMessage.StdId = 0x10;
   TxMessage.ExtId = 0x1234;
   TxMessage.RTR=CAN_RTR_DATA;
   TxMessage.IDE=CAN_ID_STD;
   TxMessage.DLC=8;
   TxMessage.Data[0] = 'C';
   TxMessage.Data[1] = 'A';
   TxMessage.Data[2] = 'N';
   TxMessage.Data[3] = ' ';
   TxMessage.Data[4] = 'T';
   TxMessage.Data[5] = 'e';
   TxMessage.Data[6] = 's';
   TxMessage.Data[7] = 't';
   pc.printf( "**** This is a RS485_CAN_Shield Send test program 
****\rightharpoonup r");
   while(1) {
       RS485.printf("ncounter=%d ",j);//RS485 发送数据
       wait(1);TransmitMailbox = CAN_Transmit(CAN1, &TxMessage);//CAN 发送数据
       i = 0;
```

```
while((CAN_TransmitStatus(CAN1, TransmitMailbox) != CANTXOK) && 
(i : = 0 \times FFF) ) {
          i++;}
      if(i == 0xFFF)pc.printf("\r\can send fail\r\n");//等待超时, 发送失败
       }
      else{
          pc.printf("\r\nCAN send TxMessage successfully \r\n");
          //发送成功
      }
      pc.printf("\r\nRS485 send: counter=%d\r\n",j++);//打印发送内容
      pc.printf("The CAN TxMsg: %s\r\n",TxMessage.Data);
      wait(1);}
}
```
## <span id="page-6-0"></span>2.3.2. 接收端程序说明

CAN: 程序开始调用 CAN 初始化函数, 配置相关寄存器。接收端查询 FIFO 中是否有数据, 有的 话,则将接收到的数据保存到接收邮箱 RxMessage 中,再通过串口打印出来。

RS485: 使能 RS485 接收中断函数, 控制 RS485\_E 为低电平, 使 RS485 处于接收状态, 中断服务 函数通过 RS485.scanf 扫描接收到的数据。

```
#include "mbed.h"
#include "CAN.h"
Serial pc(D1,D0); //serial print message
Serial RS485(D8, D2); //RS485_TX RS485_RX
DigitalOut RS485 E(D7); //RS485 E
CanRxMsg RxMessage; //RxMessage
char s[1024];
```
void callback()//RS485 接收中断处理函数

{// Note: you need to actually read from the serial to clear the RX interrupt RS485.scanf("%s",s);//保存接收数据

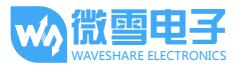

```
pc.printf("\r\nRS485 Receive:%s \r\n",s);//打印接收信息
}
int main() {
   CAN_Config();//CAN 初始化
   RS485.attach(&callback);//开启 RS485 接收中断
   RS485_E = 0;//使能接收状态
   pc.printf( "**** This is a can receive test program ****\r\n\cdot;
   while(1) {
      while(CAN_MessagePending(CAN1, CAN_FIFO0) < 1)//等待数据到来
      {
      }
      CAN_Receive(CAN1, CAN_FIFO0, &RxMessage);//CAN 接收数据
      pc.printf("The CAN RxMsg: %s\r\n",RxMessage.Data);//打印接收数据
   }
}
```
<span id="page-7-0"></span>2.3.3. 实验现象

发送端串口输出:

```
**** This is a RS485_CAN_Shield Send test program ****
CAN send TxMessage successfully
RS485 send: counter=0
The CAN TxMsg: CAN Test
CAN send TxMessage successfully
RS485 send: counter=1
The CAN TxMsg: CAN Test
CAN send TxMessage successfully
RS485 send: counter=2
The CAN TxMsg: CAN Test
```

```
接收端串口输出:
```

```
**** This is a can receive test program ****
```
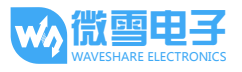

RS485 Receive:ncounter=0 The CAN RxMsg: CAN Test RS485 Receive:ncounter=1 The CAN RxMsg: CAN Test RS485 Receive:ncounter=2 The CAN RxMsg: CAN Test RS485 Receive:ncounter=3 The CAN RxMsg: CAN Test